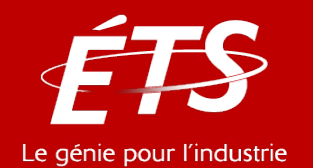

# ENR – Énergie et énergies renouvelables

# 3. Logiciels d'intérêt en énergie

### *3.4 – Interactive Heat Transfer*

### Daniel R. Rousse, ing., Ph.D.

*Département de génie mécanique*

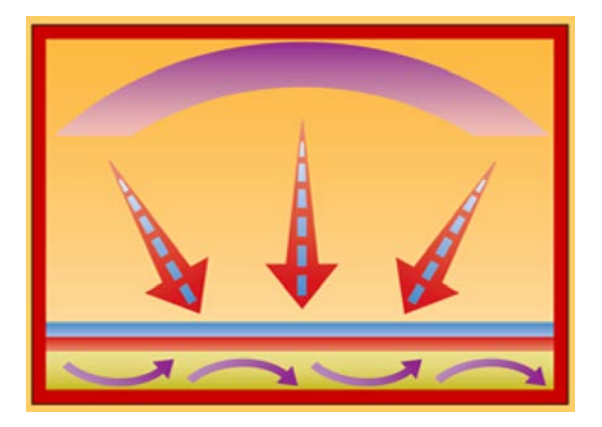

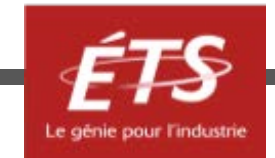

# Le logiciel

- Il est inutile de visionner cette courte présentation sans avoir installé le logiciel et sans pouvoir passer alternativement du logiciel à la présentation.
- Un fichier comporte tout ce qu'il faut pour installer cet utilitaire.
	- IHT4.zip
- Un manuel d'instruction détaillé (28 p.) est aussi proposé
	- IHT4\_Manuel d'instructions.pdf
- Et l'aide est assez détaillée.

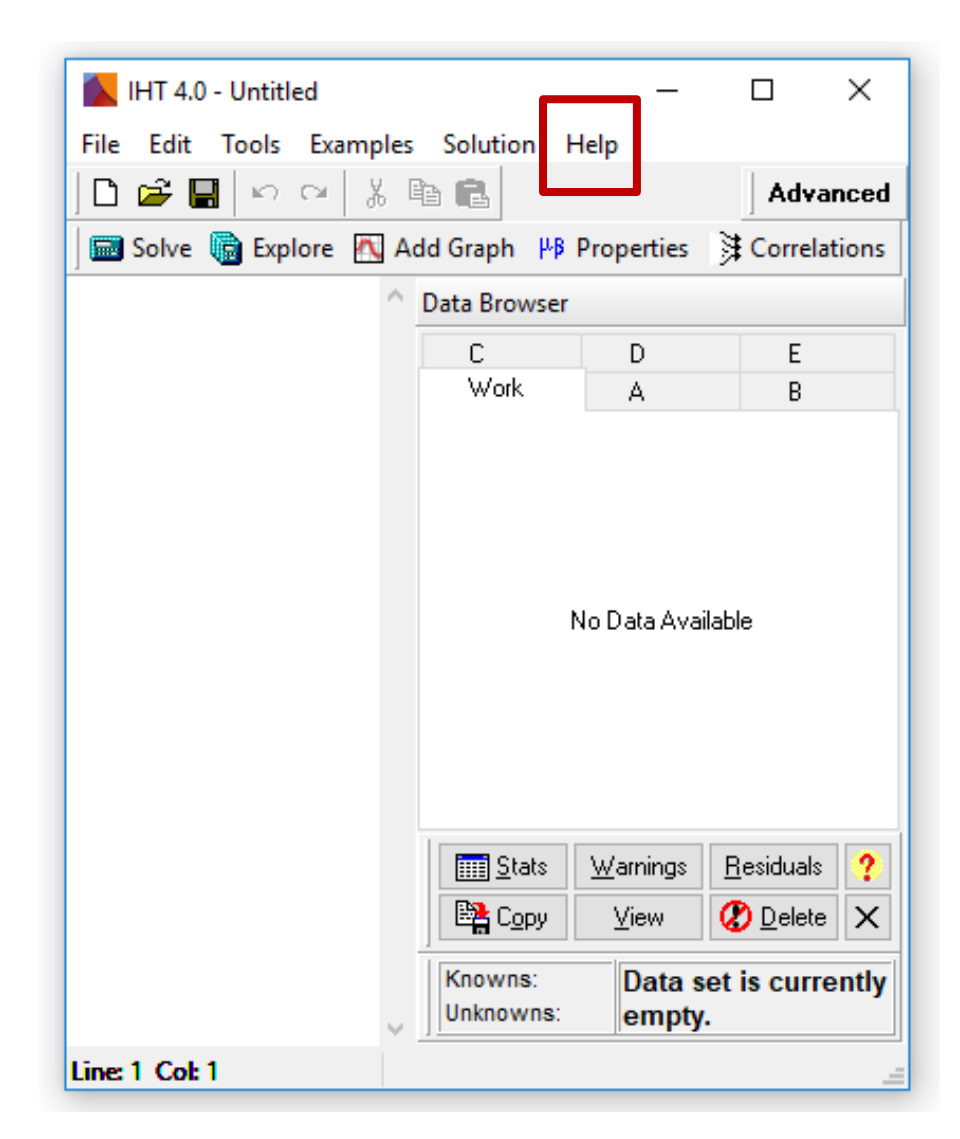

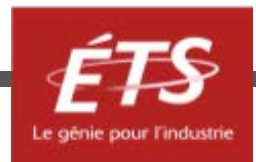

### Le logiciel

• Menu d'aide

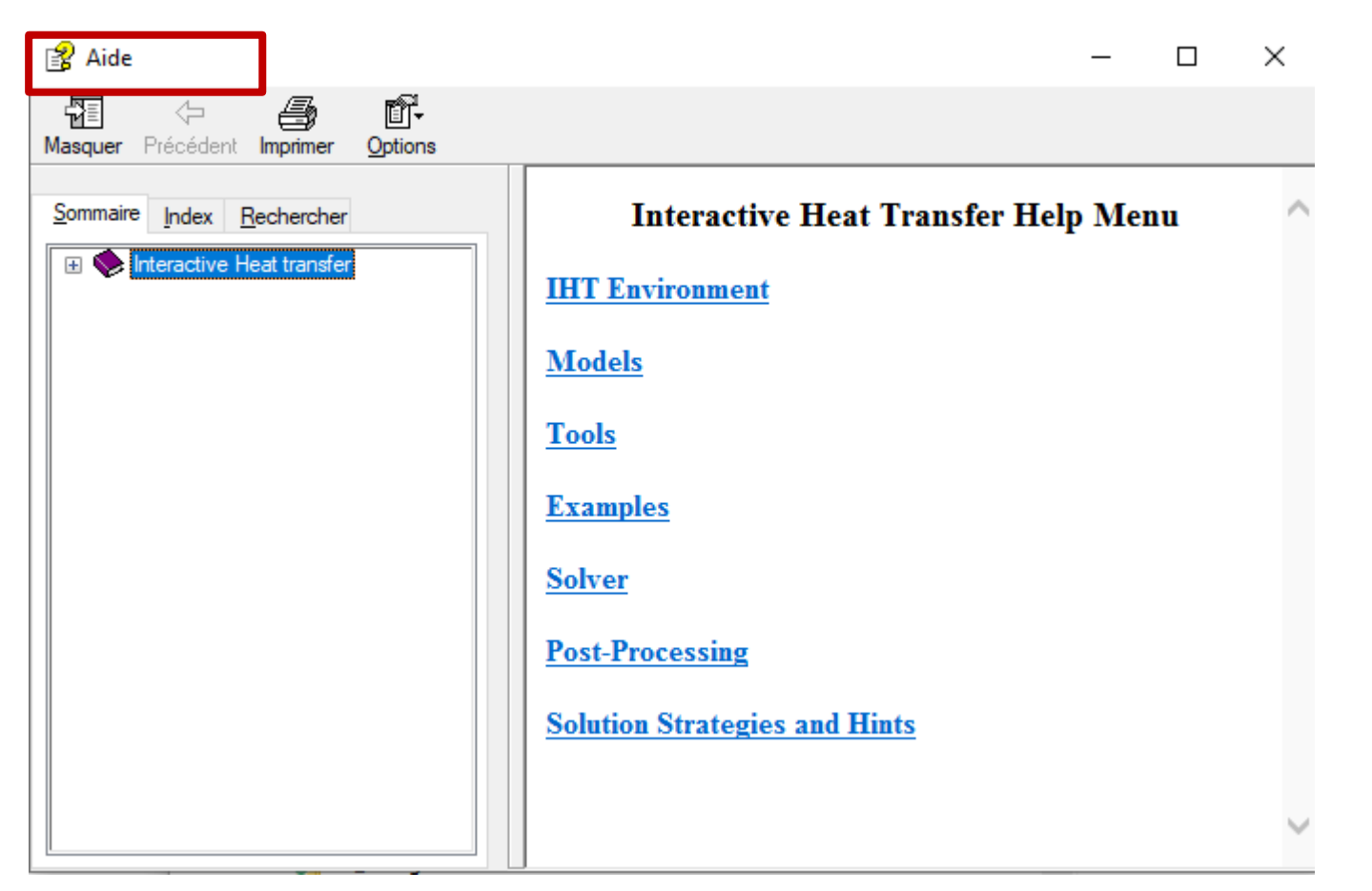

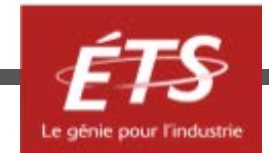

# Le logiciel

- IHT 4.0
	- *Interactive Heat Transfer* est un logiciel fonctionnant sous Windows 7 et 10 qui permet à un analyste de :
		- construire des modèles d'ingénierie de *N équations* à *N inconnues*,
		- résoudre ces modèles pour des conditions particulières
		- explorer l'effet de la variation de multiples paramètres.
	- *Interactive Heat Transfer* comporte un grand nombre de modèles standards de thermique (conduction, convection, rayonnement) que l'analyste peut importer et modifier en fonction de ses besoins.

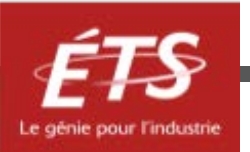

### Analyse du problème

- Workspace
	- C'est la clé de voûte du logiciel.
	- L'analyste y importe:
		- Les données;
		- Les équations;
		- Le schéma;
		- Les commentaires (hypothèses).
	- L'analyste trouve l'information dans les *Tools.*
	- L'analyste y adapte les variables et les équations en fonction de son besoin.

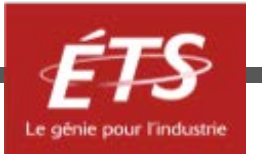

### Solution

- Solve
	- Le *solver* est le moteur de IHT. Il vérifie la syntaxe et la complétude des équations et propose des messages d'erreurs, si requis.
	- Requiert des conditions de départ.
	- Place une solution convergée dans le *Browser*
- **Browser** 
	- Cette fenêtre apparaît dès que l'analyste a spécifié quelle variable faire varier dans *Explore*.

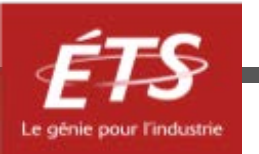

### Post-traitement

- Explore
	- Permet la variation paramétrique.
	- Cette fonction permet d 'optimiser un design de système thermique.
- Add Graph
	- Permet de tracer jusqu'à cinq variations de paramètres (*axe-y*) en fonction de la variable explorée (*axe-x*).
	- Permet d'exporter directement dans un autre logiciel par copiercoller.

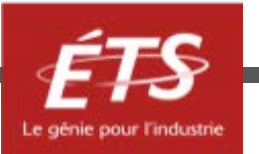

### Le workspace

- C'est l'élément central de IHT. C'est également la première fenêtre qui apparaît lorsque le logiciel est lancé. Toutes les équations, données ou entrées par l'utilisateur ainsi que les commentaires et autres schémas peuvent être transférés vers cette fenêtre.
- On retrouve sur la première ligne du WORKSPACE une série de menus déroulants dont plusieurs sont déjà familiers aux utilisateurs de logiciels opérant sous Windows:
- File, Edit, *Tools,* Examples, Solution, Notepad et Help. Le menu en caractères gras et italiques fait l'objet d'une courte présentation alors que les autres sont des plus simples à comprendre.

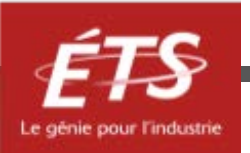

### Menus principaux du workspace

- ♦ **Tools**:
	- ♦ Les outils apparaissent sous forme de petites fenêtres dont le contenu peut être transféré dans le workspace. Ces outils sont:
		- Correlations;
		- $\triangleright$  Radiation;
		- $\triangleright$  Properties;
		- $\triangleright$  Physical constants;
		- $\triangleright$  Conversion factors.

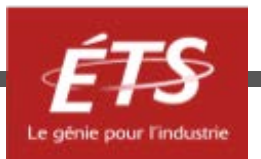

# Onglets du workspace

### • **Correlations:**

- Avec cet onglet, on accède directement à des corrélations pour convection externe, interne, naturelle, ébullition et condensation par film.
- Il est à remarquer qu'il est toujours possible, et parfois préférable, de programmer une autre corrélation que celle qui est proposée dans la banque de corrélations.

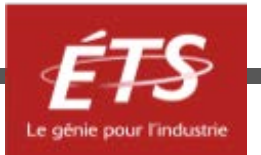

# Onglets du workspace

- **Radiation**:
	- Évidemment on y trouve des modèles de rayonnement!

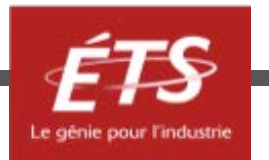

# Onglets du workspace

- **Properties**:
	- Permet de choisir un modèle mathématique qui décrit la variation de certaines propriétés avec la pression ou la température.
	- On commence toujours par mettre une valeur constante aux propriétés et lorsque l'on obtient une solution physiquement plausible, on peut faire varier ces dernières.

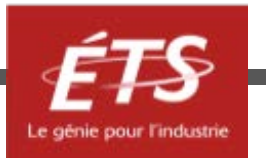

### Menus principaux du workspace

- **Examples**:
	- Une rubrique que le néophyte aura intérêt à parcourir au moins une fois pour se familiariser avec l'outil puissant que constitue IHT.

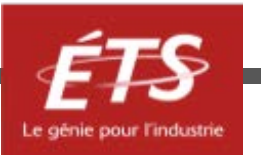

### Exemples

- Des limites théoriques (Betz)
	- Quelle peut être la puissance maximale développée par une éolienne de 1,2m de diamètre lorsqu'elle est exposée à un vent de 18 km/h (on supposera que la densité est de 1,2 kg/m3)?
	- Quelle doit être la vitesse du vent pour produire 1400 W?

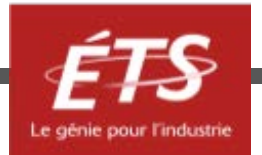

### Exemples

### • Le collecteur thermique

A solar flux of  $700 \text{ W/m}^2$  is incident on a flat-plate solar collector used to heat water. The area of the collector is  $3 \text{ m}^2$ , and 90% of the solar radiation passes through the cover glass and is absorbed by the absorber plate. The remaining 10% is reflected away from the collector. Water flows through the tube passages on the back side of the absorber plate and is heated from an inlet temperature  $T_i$  to an outlet temperature  $T_o$ . The cover glass, operating at a temperature of 30°C, has an emissivity of 0.94 and experiences radiation exchange with the sky at  $-10^{\circ}$ C. The convection coefficient between the cover glass and the ambient air at 25 $\degree$ C is 10 W/m<sup>2</sup>  $\cdot$  K.

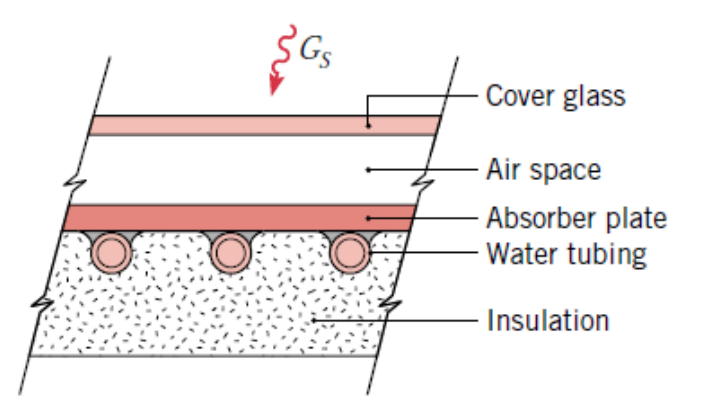

### (a) Perform an overall energy balance on the collector to obtain an expression for the rate at which useful heat is collected per unit area of the collector,  $q''_{\mu}$ . Determine the value of  $q''_{\mu}$ .

- (b) Calculate the temperature rise of the water,  $T_o T_h$ if the flow rate is 0.01 kg/s. Assume the specific heat of the water to be  $4179$  J/kg  $\cdot$  K.
- The collector efficiency  $\eta$  is defined as the ratio of the (c) useful heat collected to the rate at which solar energy is incident on the collector. What is the value of  $n^2$

I&D, Fundamentals of heat and mass transfer, 6th ed., Wiley, 2007

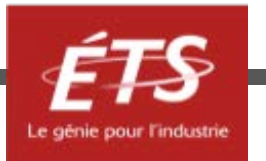

### Exemples

### • Le collecteur photovoltaïque

A photovoltaic panel of dimension  $2 \text{ m} \times 4 \text{ m}$  is installed on the roof of a home. The panel is irradiated with a solar flux of  $G_s = 700$  W/m<sup>2</sup>, oriented normal to the top panel surface. The absorptivity of the panel to the solar irradiation is  $\alpha_s = 0.83$ , and the efficiency of conversion of the absorbed flux to electrical power is  $\eta = P/\alpha_S G_S A = 0.553 - 0.001 \text{ K}^{-1} T_p$ , where  $T_p$  is the panel temperature expressed in kelvins and  $A$  is the solar panel area. Determine the electrical power generated for (a) a still summer day, in which  $T_{\text{sur}} = T_{\infty} = 35^{\circ}\text{C}$ ,  $h = 10$  W/m<sup>2</sup> · K, and (b) a breezy winter day, for which  $T_{\text{sur}} = T_{\infty} = -15^{\circ}\text{C}$ ,  $h = 30 \text{ W/m}^2 \cdot \text{K}$ . The panel emissivity is  $\varepsilon = 0.90$ .

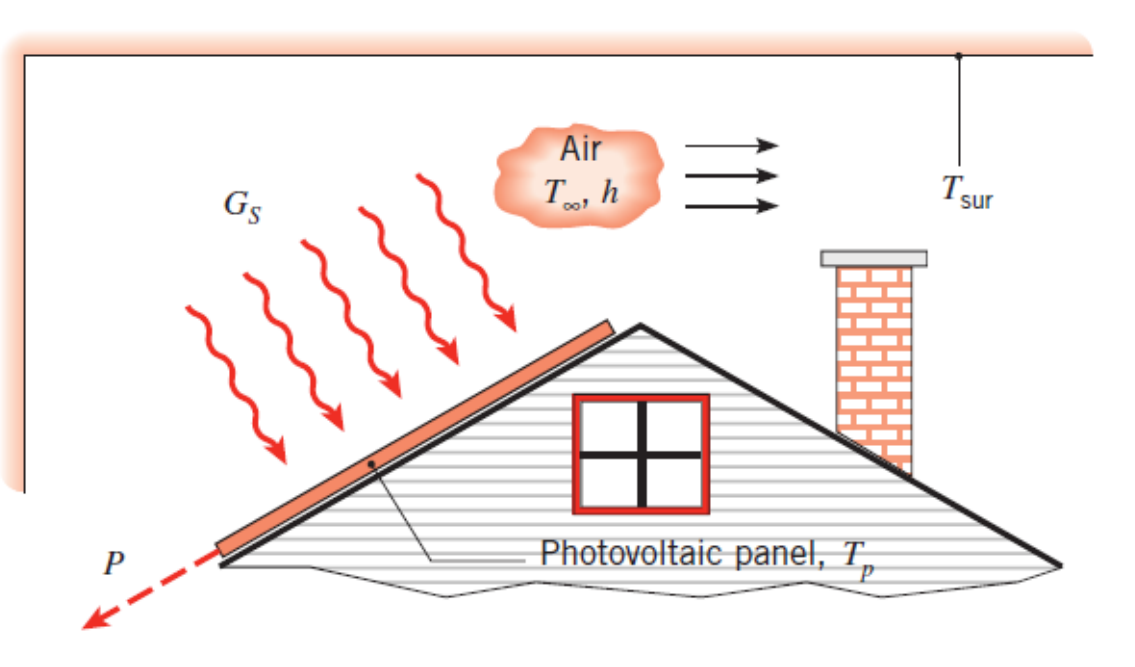

Problème Incropera & Dewitt, FHMT, 6th, 1.70 Water Solar collector Solution disponible avec logiciel IHT

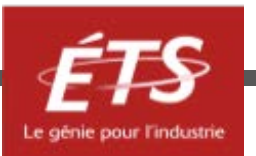

### Conseils

- Vérifier la syntaxe de vos lignes au fur et à mesure que vous les écrivez en appuyant sur « Solve ».
- Commencez avec des propriétés à valeurs fixes pour limiter les **possibilités d'erreurs** et la **divergence de l'algorithme** de calcul
- A chaque ligne, ajoutez un commentaire et les unités de la variable exprimée.

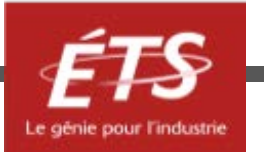

### Note

- IHT est certes gratuit, mais il comporte quelques petits bugs…
	- Par exemple, lorsque vous utilisez « Explore » et que vous désirez un accroissement de 0,1 il faut entrer 1e-1.
- On pourrait préparer une présentation de 50 pages pour illustrer des exemples.
	- Le mieux est de récupérer les modèles disponibles sur le site du cours et de faire varier des paramètres.

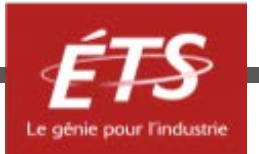

### Conclusion

- IHT est gratuit, stable, puissant, facile
- et il comporte plusieurs informations, banques de propriétés thermophysiques, corrélations de transfert convectif, constantes pertinentes, exemples de problèmes de thermique, possibilités d'études paramétriques.
- Mais il comporte aussi ses limites
- Vous n'êtes **pas** obligés de l'employer, mais pour ma part, je le fais depuis 1998 et je suis toujours très satisfait du rapport :
	- qualité des résultats obtenus / temps investit pour résoudre le problème

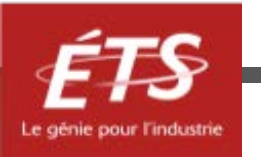

# **Merci de votre attention !**

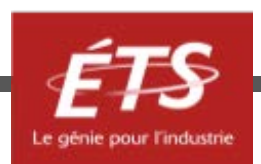

Si vous avez des questions à formuler, veuillez les poser par écrit et spécifier le nom et le numéro de la présentation. Nous vous répondrons le plus rapidement possible.

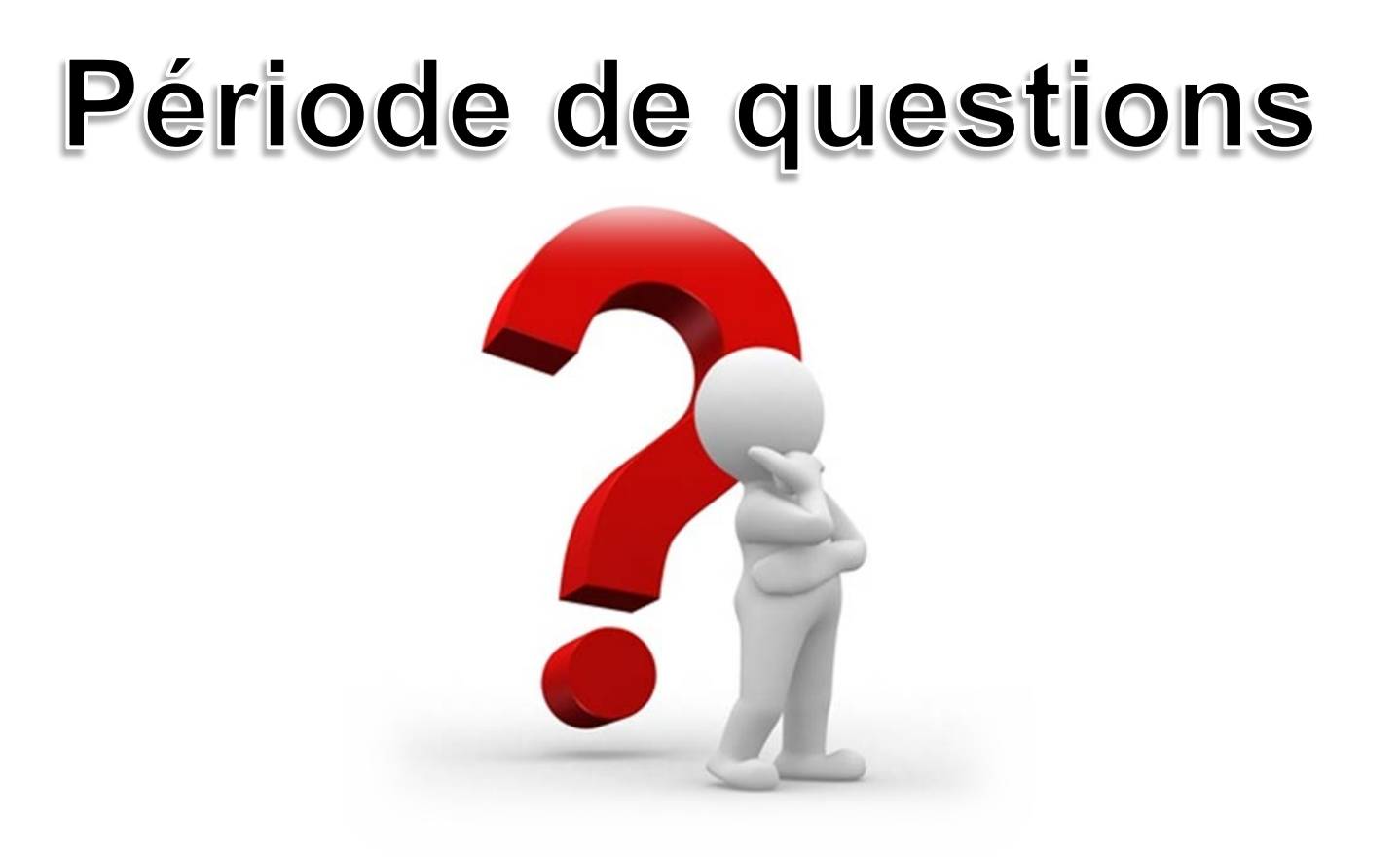

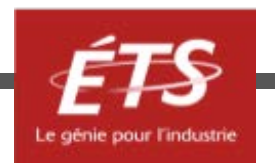